# Appendix A: Running Your Programs

LogiQL programs and the workspaces they deal with are managed by a command interpreter invoked by issuing the 1b command to the operating system's shell. At a high level, these commands interact with a server process responsible for managing one or more workspaces. This includes creating them, adding and removing blocks, installing data, and displaying results.

Each of these commands<sup>\*</sup> takes the following form:

lb *commandName* [*options* | *arguments*]

*Options* control the execution of the given command, and *arguments* typically supply names of workspaces or files. Not all options are pertinent to all commands.

For example, the simple command 1b status tells you whether the server process is running. Normally, when you run this command, you should expect to see the response: Server is 'ON'. If you do not see this, then you should run the command lb services start to get it running.

Note that the lb command and all of its subcommands take the optional -h option that responds with a description of the (sub)command and its options and arguments.

One of the first things you will need to do to run your program is to create a workspace for it. The lb create command is used to do this for you. For example, the command

lb create *workspaceName*

# Create a new workspace with name *workspaceName*.

<sup>\*</sup> Examples in this appendix use the bash command language found on Linux.

creates a workspace with name *workspaceName*, which appears in italics to indicate that you can supply a name of your choice for the created workspace. The newly created workspace will be subsequently managed by the lb command. What this means is that the files containing your programs and data are under the control of the server, and you should not expect to see any changes in your current working directory.

There are two options to lb create you might want to use under certain circumstances: (1) lb create --unique creates a workspace with a unique name; that is, you do not have to supply the name. You might use this option if you are running a short test and do not expect to retain the results. (2) lb create --overwrite *workspaceName* reuses an existing name by first ensuring that the old contents of the workspace with the supplied name are deleted.

After you have created the workspace, you will want to add your program to it. This is called *installing* the program in the workspace. Assuming that your program is contained in the file named program.logic, you can accomplish this goal with the following lb command. Note that the suffix on the program name should be ".logic":

```
lb addblock -f program.logic workspaceName
# Add the program in file program.logic to the
# workspace named workspaceName.
```
Complementing the lb addblock subcommand is lb exec. Whereas addblock is used to install your intensional database (IDB) rules, exec is used to alter the extensional database (EDB), typically by asserting new facts. Here is an example of using exec to update *workspaceName* with assertions/retractions taken from the file programData.logic:

```
lb exec -f program.logic workspaceName
# Update the EDB in workspaceName with assertions
# and retractions from the file programData.logic.
```
For both addblock and exec you have the option of including logic on the command line. That is, instead of using the -f *fileName* argument, you can instead include the logic explicitly at the end of the line. If you do this, however, you should be careful to enclose the logic within apostrophes to ensure that the shell does not try to execute your code.

Of course, it does not do you much good to install a program and execute facts unless you can also query the results. There are several ways to do this with the lb command. One way is with the query subcommand. That is, lb query *workspaceName* '*someLogic*' executes the query expressed in *someLogic* against the *workspaceName* workspace.

Another way to effect this query is to include it as a *query predicate* in one of the fact files you execute. A query predicate's name begins with an underscore, and its resultant facts are reported to the user rather than being stored into the workspace. For example, if the factData predicate is declared as follows:

```
factorData[u, c, v] = fData ->Unit(u), Category(c), Version(v), float(fData).
```
then the query predicate

```
(u, c, f) <- factData[u, c, "Budget"] = f.
```
retrieves those facts from factData for which the Version is "Budget". If this predicate has been defined, then you can use the --print option to lb exec to see the results:

```
lb exec workspaceName -f query.logic --print
```
A third way to see the results of your computation is to use the lb print *workspaceName predicateName* command to print out the facts stored in a predicate. There are two arguments to lb print: *workspaceName* containing the name of your workspace, and *predicateName* naming the predicate you are interested in. The lb print command prints out all of the facts in the named predicate.

The commands described above as well as several other helpful commands are summarized in Table A.1 through Table A.4.

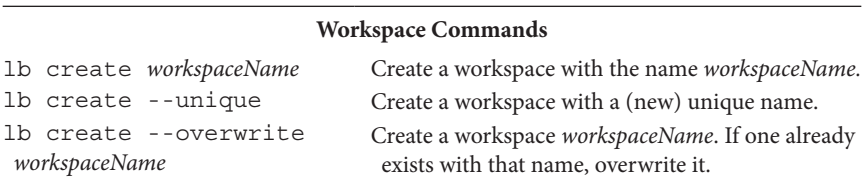

TABLE A.1 Commands for Creating Workspaces

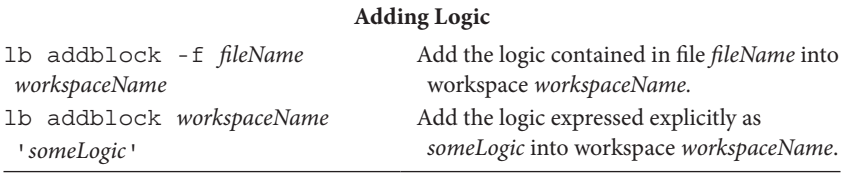

#### TABLE A.2 Commands for Adding Logic

### TABLE A.3 Commands for Adding and Querying Data

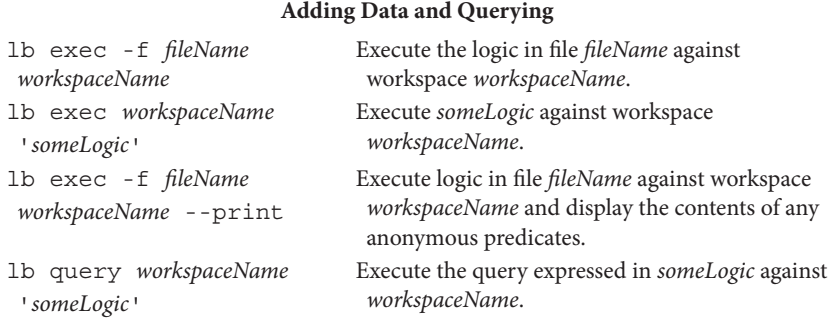

#### TABLE A.4 Other Useful Commands

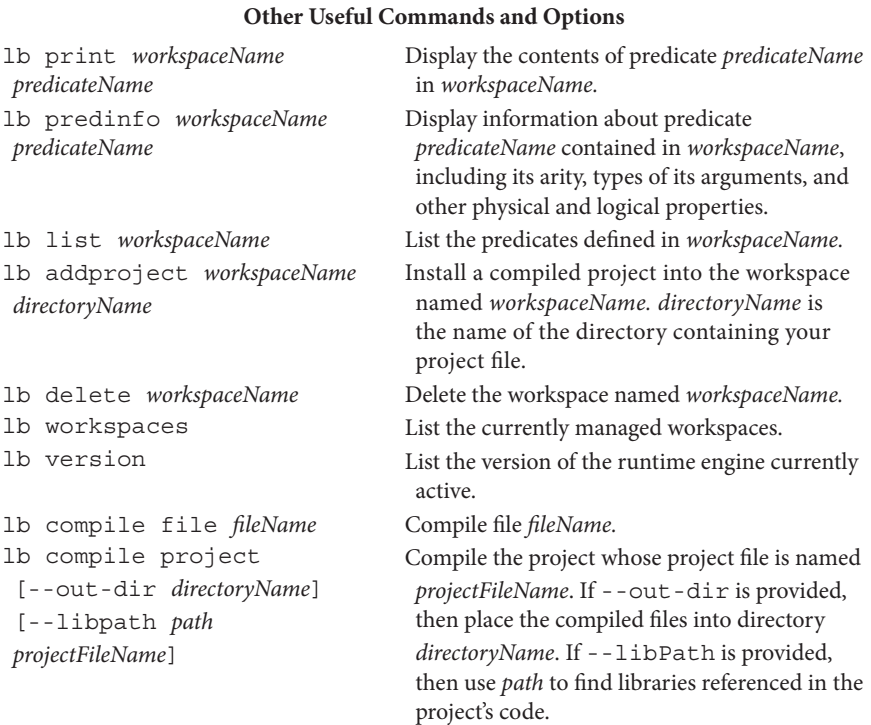

## lb INTERACTIVE

In addition to command-line invocation of lb described above, you can execute the subcommands interactively. If you merely type the command 1b by itself, you will see a prompt displayed  $(lbi \rightarrow)$ . You can then enter any of the subcommands you need to use (without the lb prefix). That is, if you have a series of commands you would like to execute, running lb interactively in this fashion may be easier than running them from the shell. When you wish to leave interactive mode, you can type exit at the prompt.

A slight variant to the above interactive usage is also available to you. If you have a series of subcommands that you wish to run repeatedly, you can type them into a file (without the lb prefix). Then, you can run the sequence from the shell by entering lb *fileName*, where *file-Name* is the name of the file containing them. The subcommands will be executed one after the other, and you should see the results displayed on your screen.

# CAVEAT

This glimpse of lb should give you enough information to get started running programs. In so doing, you may be tempted to copy examples from this book. If you do so, be aware that some seemingly innocent text copied from a *.*pdf file, while looking correct, may actually use illegal characters. For example, the hyphen character ('-'), although looking identical to the hyphen you type to lb or include in a .logic file, is actually represented by different characters in the *.*pdf file and the command window or editor into which you are typing. You may see an unexpected error message from lb or the execution engine if it detects such a character. For example, if you copy the following line from this appendix:

```
lb exec -f file.logic ws
```
you will see the following error message printed:

```
ERROR. Invalid argument: '–f'
```
To work around this problem, you can either type the text in directly, copy it from one of the included resource files, or edit the pasted text to substitute for the hyphens before executing the command.